## Oracle® Fusion Middleware

Oracle WebCenter Forms Recognition AP Packaged Project Release Notes 12c Release 1 (12.2.1.4.0)

E93629-02

September 2019

Documentation for the WebCenter Forms Recognition AP Packaged Project, that describes the new features and resolved issues in the project.

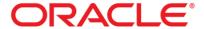

Oracle Fusion Middleware Oracle WebCenter Forms Recognition AP Packaged Project Release Notes, 12c (12.2.1.4.0)

E93629-02

Copyright © 2019, Oracle and/or its affiliates. All rights reserved.

This software and related documentation are provided under a license agreement containing restrictions on use and disclosure and are protected by intellectual property laws. Except as expressly permitted in your license agreement or allowed by law, you may not use, copy, reproduce, translate, broadcast, modify, license, transmit, distribute, exhibit, perform, publish, or display any part, in any form, or by any means. Reverse engineering, disassembly, or decompilation of this software, unless required by law for interoperability, is prohibited.

The information contained herein is subject to change without notice and is not warranted to be error-free. If you find any errors, please report them to us in writing.

If this is software or related documentation that is delivered to the U.S. Government or anyone licensing it on behalf of the U.S. Government, then the following notice is applicable:

U.S. GOVERNMENT END USERS: Oracle programs, including any operating system, integrated software, any programs installed on the hardware, and/or documentation, delivered to U.S. Government end users are "commercial computer software" pursuant to the applicable Federal Acquisition Regulation and agency-specific supplemental regulations. As such, use, duplication, disclosure, modification, and adaptation of the programs, including any operating system, integrated software, any programs installed on the hardware, and/or documentation, shall be subject to license terms and license restrictions applicable to the programs. No other rights are granted to the U.S. Government.

This software or hardware is developed for general use in a variety of information management applications. It is not developed or intended for use in any inherently dangerous applications, including applications that may create a risk of personal injury. If you use this software or hardware in dangerous applications, then you shall be responsible to take all appropriate fail-safe, backup, redundancy, and other measures to ensure its safe use. Oracle Corporation and its affiliates disclaim any liability for any damages caused by use of this software or hardware in dangerous applications.

Oracle and Java are registered trademarks of Oracle and/or its affiliates. Other names may be trademarks of their respective owners.

Intel and Intel Xeon are trademarks or registered trademarks of Intel Corporation. All SPARC trademarks are used under license and are trademarks or registered trademarks of SPARC International, Inc. AMD, Opteron, the AMD logo, and the AMD Opteron logo are trademarks or registered trademarks of Advanced Micro Devices. UNIX is a registered trademark of The Open Group.

This software or hardware and documentation may provide access to or information about content, products, and services from third parties. Oracle Corporation and its affiliates are not responsible for and expressly disclaim all warranties of any kind with respect to third-party content, products, and services unless otherwise set forth in an applicable agreement between you and Oracle. Oracle Corporation and its affiliates will not be responsible for any loss, costs, or damages incurred due to your access to or use of third-party content, products, or services, except as set forth in an applicable agreement between you and Oracle.

# Contents

| 1 | AP F | ackaged Project Release 1007G                     | .4  |
|---|------|---------------------------------------------------|-----|
|   | 1.1  | Compatibility                                     | . 4 |
| 2 |      | ancements and New Features                        |     |
| 3 | Fixe | d Defects                                         | .6  |
| 4 | New  | Settings in the Project Configuration (.ini) File | .8  |
|   | 4.1  | PON Section                                       | . 8 |
|   | 4.2  | DTY Section                                       | . 8 |
|   | 4.3  | ITY Section                                       | . 8 |
|   | 4.4  | NUM Section                                       | . 8 |
|   | 4.5  | TAX Section                                       | . 9 |
|   | 4.6  | VND Section                                       | . 9 |
|   | 4.7  | INF Section                                       | . 9 |
|   | 4.8  | WFR Section                                       | . 9 |

# 1 AP Packaged Project Release 1007G

This document contains descriptions of defect corrections and feature enhancements included in version 1007G of the AP Packaged Project, compared to the pervious release (1007CA).

## 1.1 Compatibility

This version (1007G) of the AP Packaged Project requires Oracle WebCenter Forms Recognition version 11.1.1.9.0 or later.

Previous versions of the AP Packaged Project can be upgraded to version 1007G by following the instructions provided in the *Oracle WebCenter Forms Recognition AP Project Migration Guide*.

# 2 Enhancements and New Features

Release 1007G of the AP Packaged Project includes the following enhancements and new features compared with version 1007CA of the project:

| Category              | Description                                                                                                    |                                                                                                    |  |  |  |
|-----------------------|----------------------------------------------------------------------------------------------------|----------------------------------------------------------------------------------------------------|--|--|--|
| Language Support      | This release of the AP Packaged Project supports processing invoices in Simplified Chinese, Japanese and Korean languages.                                                                                                    |                                                                                                    |  |  |  |
|                       | A new subclass of the <i>Invoices</i> class, called <i>Invoice_CN</i> , has been introduced for processing Chinese-language invoices. The new subclass also has a further subclass called <i>Invoice_CN2</i> . These new subclasses also have pre-trained learnsets associated with them.                                  |                                                                                                    |  |  |  |
|                       | Project Migration tool is used to upgrad language documents are being processes                                                                                                    | be migrated to an earlier version of the project if the le it. It is strongly recommended that where multi-byte ed, a separate project be used for each language. In this f the AP Packaged Project should be implemented, es mentioned above. |  |  |  |
| General Extraction    | Enhanced recognition of negative amou                                                                                                    | ınts & quantities at line item and invoice header level.                                                                                                    |  |  |  |
| Additional Fields     | A new extraction field, called <i>HST</i> , has Canadian invoices.                                                                                                    | been added to capture harmonized sales tax for                                                                                                    |  |  |  |
|                       | A corresponding new parameter has be activate this field. See <i>Section 4.5: TAX S</i>                                                                                                    | en added to the project configuration (.ini) file to<br>Section for further information.                                                                                                    |  |  |  |
| User Interface        | The Vendor Search results dialog in Veri                                                                                                    | fier now includes a horizontal scroll bar.                                                                                                    |  |  |  |
| Material Line Pairing | Material line pairing has been enhanced so the system will attach a higher level of confidence to instances where, post line pairing, only one unpaired invoice line and only one unused purchase order line item remains.                                                                                                 |                                                                                                    |  |  |  |
| User Exits            |                                                                                                    | ed. Refer to the comments within the individual script etails about when each user exit is called:                                                                                                    |  |  |  |
|                       | <ul> <li>UserExitAppendWorkdoc</li> </ul>                                                                                                    | <ul> <li>UserExitPostImport</li> </ul>                                                                                                    |  |  |  |
|                       | <ul> <li>UserExitBatchClose</li> </ul>                                                                                                    | <ul> <li>UserExitPostImportBatch</li> </ul>                                                                                                    |  |  |  |
|                       | <ul> <li>UserExitBatchOpen</li> </ul>                                                                                                    | <ul> <li>UserExitPreClassify</li> </ul>                                                                                                    |  |  |  |
|                       | <ul> <li>UserExitCheckBankAccount</li> </ul>                                                                                                    | <ul> <li>UserExitPreClassifyAnalysis</li> </ul>                                                                                                    |  |  |  |
|                       | <ul> <li>UserExitCompanyCodeValidate</li> </ul>                                                                                                    | <ul> <li>UserExitProcessBatch</li> </ul>                                                                                                    |  |  |  |
|                       | <ul> <li>UserExitFocusChanged</li> </ul>                                                                                                    | <ul> <li>UserExitScriptModuleInitialize</li> </ul>                                                                                                    |  |  |  |
|                       | <ul> <li>UserExitMoveDocument</li> </ul>                                                                                                    | <ul> <li>UserExitUpdateSystemSecurity</li> </ul>                                                                                                    |  |  |  |
| Reporting             | The OCR page count recorded in the Alreads of the same document.                                                                                                    | P Project Reporting tables now accounts for multiple                                                                                                    |  |  |  |
| Oracle AP Features    | The <i>OracleAP</i> script class, that was present in version 1007CA, has been removed, and the script has been moved to the <i>Global Variables</i> script class. All features included in the previous version of the project continue to be available in this release. The following new features have also been added: |                                                                                                    |  |  |  |
|                       | Separator Page Detection for Support                                                                                                    | ting Documents.                                                                                                    |  |  |  |
|                       | Export Custom Unit of Measure Value to XML.                                                                                                    |                                                                                                    |  |  |  |
|                       | Force Validation of Documents Using Custom Invalid Reasons.                                                                                                    |                                                                                                    |  |  |  |
|                       | Format Line Items in XML for the E-Business Suite Open Interface.                                                                                                    |                                                                                                    |  |  |  |
|                       |                                                                                                    | the Oracle WebCenter Forms Recognition AP Project Guide                                                                                                    |  |  |  |
| Configuration         | The Verifier output format for dates can<br>This is configured in the DAT section o                                                                                                    | n now be configured to use the YYYY-MM-DD format. f the project configuration (.ini) file.                                                                                                    |  |  |  |

### 3 Fixed Defects

The defects and issues that have been resolved in this release of the AP Packaged Project are outlined below:

- If the vendor configuration is set to use an external ID, it is possible to enter an invalid vendor ID in Verifier and the system will accept it and pass downstream.
- Negative amount line items are not extracted if they appear in the middle of the invoice line items.
- System does not handle TIF Filenames containing a single quote for reporting in AP
  Project Reporting table. The same issue for the standard database export has also been
  addressed.
- The character **é** is not accepted while verifying the *Invoice Date* field for French-language invoices. For example, *31 décembre 2013*.
- If the system is configured to extract a bill-to name from a Greek-language invoice, the value is extracted, but is displayed in transliterated characters, rather than the original Greek characters. This issue would also affect other languages if special non-Western characters are used.
- Document type was being set to CREDIT based on a negative amount, even if the IgnoreNegativeTota' parameter was set to YES in the project configuration.
- In some cases, line pairing was selecting zero quantity lines if multiple lines existed on the purchase order for the same material.
- When validating the invoice number using the sequencing check option, if the invoice number was too big for a *Long* type variable, an overflow script error would occur (this was suppressed so the user would not see it) and a false positive could result.
- A script error would occur if purchase order numbers were being validated using a stored procedure.
- Vendor validation was not considering a PO box and PO box zip if a regular street
  address and zip were also available in the vendor master. This could lead to a false
  positive on the vendor ID if the invoice itself stated the vendor's PO box address.
- Vendor was validating incorrectly if there was a small discrepancy in the house number for the same street, or in a PO box number.
- Incorrect weightings were applied to total amount candidates leading to a mis-extraction.
- If CSV file output was configured to generate a combined file per batch and one or more documents in the batch are classified to a class other than invoices, the CSV file incorrectly retains a .TMP file extension.
- An incorrect date was being extracted and set as valid.
- O.OOUSD was being extracted into the tax field and marked as valid.
- The system was extracting an incorrect currency (HRK rather than EUR) from a Croatian invoice.
- If the system identifies a vendor and finds that vendor's bank details on the document, it will put those details in the *BankAccount* and *BankAccountCode* fields. If the user then changed the vendor in Verifier and the new vendor's bank account details are not found

- on the document, the original bank account details remained, when they should have been removed
- *Quantity* in the line items table was being formatted incorrectly if a comma was used as the decimal separator for the quantity and total line item amount.
- A change in the reporting country for tax in *UserExitSetReportingCountry* was having the
  adverse effect of changing the country associated with the invoice company code, which
  meant that tax code assignment could fail.
- The *Export* event was failing where the *CheckForMultiplePOs* parameter was set to **YES**, and one or more purchase orders identified contained an apostrophe.
- Formatting of the field content for the *VendorASSA* field in the *Intercompany* subclass included fields that did not exist in the sample pool provided.
- The extraction learnset on the invoices class showed that it had been trained with 31 documents, but there were actually 35 .wdc files in the *Train* folder. 4 files have been removed as unnecessary.
- Line pairing could raise a script error failing the *Export* event if a purchase order if more than 10 digits long.
- If the system was configured to use site IDs, and a new PO was entered in Verifier belonging to a different vendor to that in the vendor field, the dialog box requesting that the user accept the PO vendor did not include the PO vendor address information.
- The database script WFR\_AP\_TABLES\_CREATE contained outdated information regarding EU member countries and currencies for the OFRCOUNTRY table. This script now contains information that is correct as of 21st March 2013.
- If the *Invoice Number* field was set to remove special characters, this was also removing legitimate letters from the Latin alphabet (for example,  $\ddot{O}$ ).
- An error message field was being displayed against the Currency field when populated and valid.
- During line pairing, zero-value lines were being selected during the MIRA process.
- Line pairing was not working in the MIRA process for a misc. charge only invoice where there was no GR on the PO.
- A script error could be raised during the line pairing process at time of export if the line items table contains a zero value in the *Price Unit* column.
- Euro symbols not being recognized as a currency symbol; hence currency was not extracting.

**Note:** If the project is only processing English-language documents, disable the *Activate Support for Western Languages* option in the project settings.

# 4 New Settings in the Project Configuration (.ini) File

The following tables detail the new configuration settings in the project configuration (.ini) file, that have been introduced in version 1007G of the AP Packaged Project.

#### 4.1 PON Section

This section contains settings relating to the PO number.

| Parameter            | Type   | Description                                                                                                    |
|----------------------|--------|----------------------------------------------------------------------------------------------------|
| SkipDuplicatePOCheck | YES/NO | If set to <b>NO</b> , the system will stop a document in Verifier if a database lookup is activated and the purchase order number exists more than once in the purchase order header table. The user may choose to accept the PO in Verifier, but line pairing will not be carried out.                      |
|                      |        | If set to YES, the system will not reject a purchase order if a duplicate record is found in the purchase order number header table (but instead will use the first one found), and line pairing will be carried out as usual.                                                                               |
|                      |        | If the purchase order is keyed using a combination of the purchase order number and a company code/business unit/PO document type, which can be the case for implementations involving JD Edwards or Peoplesoft, then a duplicate will only be flagged if multiple records are found using all keys defined. |

#### 4.2 DTY Section

This section is used to specify words that may appear on an incoming document that would denote that the document is a credit memo.

| Parameter           | Type   | Description                                                                                                    |
|---------------------|--------|----------------------------------------------------------------------------------------------------|
| IgnoreNegativeTotal | YES/NO | If set to <b>YES</b> , the system will not use the presence of a negative invoice total (as indicated by a minus sign before or after the value) to determine whether the document type should be a credit memo, as opposed to an invoice. |

### 4.3 ITY Section

This section includes configuration settings that determine the Invoice Type field in the AP Packaged Project, and whether it is set to **PO** or **NO-PO**.

| Parameter            | Type | Description                                                                                                    |
|----------------------|------|----------------------------------------------------------------------------------------------------|
| SetToPOIfPOPopulated | ,    | If this parameter is set to <b>YES</b> , the system will always set the invoice type to <b>PO</b> if any input is present in the purchase order number field, whether captured by the RTS, or entered manually by a Verifier user. |

#### 4.4 NUM Section

This section contains settings relating to the invoice number.

| Parameter       | Type    | Description                                                                           |
|-----------------|---------|---------------------------------------------------------------------------------------|
| SequencingLimit | Integer | This setting is used in tandem with the sequence check functionality described above. |

| Parameter | Type | Description                                                                                                    |
|-----------|------|----------------------------------------------------------------------------------------------------|
|           |      | If no sequence is specified (i.e. the sequencing limit is set to zero), then the system will use the default sequencing limit of <b>100</b> . |

### 4.5 TAX Section

This section contains the configuration settings relating to the extraction of tax, and the automatic determination of tax codes for invoice creation.

| Parameter            | Type | Description                                                                                                    |
|----------------------|------|----------------------------------------------------------------------------------------------------|
| BreakOutHSTForCanada | ,    | Flag to indicate whether HST should be captured within the <b>HST</b> field as opposed to in the <b>AmountTax</b> field. |

#### 4.6 VND Section

This section contains settings for validating an extracted vendor number.

| Parameter        | Type   | Description                                                                                                    |
|------------------|--------|----------------------------------------------------------------------------------------------------|
| CheckNameForNOPO | YES/NO | If this parameter is set to <b>YES</b> , the system will not allow a vendor ID to validate automatically unless either the vendor name or the vendor VAT registration number is found in the OCR text of the document.  This applies to all documents except PO-based invoices where a valid PO number is found and the <b>IgnorePOVendor</b> parameter is set to <b>NO</b> . |

## 4.7 INF Section

This section contains the text for the information boxes displayed in the Verifier application.

| Parameter            | Type | Description                                                                                                    |
|----------------------|------|----------------------------------------------------------------------------------------------------|
| DisableCurrencyPopup | ,    | If set to <b>YES</b> , the system will not prompt the Verifier user if the currency is about to be over-written with a vendor or purchase order default currency if the vendor or PO is changed. |

### 4.8 WFR Section

This section contains configurations for the project features specific to Oracle AP processing.

| Parameter                       | Type   | Description                                                                                                    |
|---------------------------------|--------|----------------------------------------------------------------------------------------------------|
| SPDEnableSeparator<br>Detection | YES/NO | If set to <b>YES</b> the <i>Separator Page Detection</i> feature will be enabled.                                                                                                    |
| SPDRequireAllPhrases            | YES/NO | If set to <b>YES</b> , all of the configured separator phrases configured in <i>NN_SPDSeparatorPhrase</i> must appear on the same page in the document for that page to be considered as a separator page.                                          |
|                                 |        | If set to <b>NO</b> then the first page of the document that contains any of the configured separator phrases will be considered to be a separator page.                                                                                            |
| SPDDeleteSeparatorPage          | YES/NO | If set to <b>YES</b> the separator page will be removed from the document in Forms Recognition.                                                                                                    |
|                                 |        | To ensure that this modified document (with the separator page removed) is exported instead of the original image (that still contains the separator page), the following additional settings must be specified in the EXP section and CSV section: |

| Parameter                       | Type     | Description                                                                                                    |
|---------------------------------|----------|----------------------------------------------------------------------------------------------------|
|                                 |          | EXP_OP_OutputTiffFile=YES EXP_VL_TiffName=XXX EXP_VL_TiffDPI=300 EXP_VL_TiffFormat=G4FAX EXP_OP_RedactInvoiceNumber=NO CSV OP 01 OutputImage=NO                                                                                                    |
| SPDSeparatorPhrase              | NN       | A phrase that signifies a separator page.                                                                                                    |
| •                               |          | Separator phrases should not include any of project's configured word segmentation characters, and other special characters such as asterisks should be avoided.                                                                                                    |
|                                 |          | Separator phrases should be a text string that is not likely to legitimately appear in an invoice document, for example, XXX WFR SEPARATOR PAGE XXX.                                                                                                    |
|                                 |          | Where more than one separator phrase is configured, the <b>NN</b> component must begin at <b>01</b> and run sequentially.                                                                                                    |
| XCUEnableCustomUOM              | YES/NO   | This parameter should be set to <b>YES</b> to enable the <i>Export Custom Unit of Measure Value to XML</i> feature.                                                                                                    |
| XCUUseISOCode                   | YES/NO   | If this parameter is set to <b>YES</b> the value that will be written to the <i><uom></uom></i> tag for the line item in the output XML file will be the corresponding <i>ISOCode</i> for the extracted UOM value, as defined in the UOM section of the project configuration.                                                                                                    |
|                                 |          | For example, assume the following settings:                                                                                                    |
|                                 |          | UOM VL 02 ISOCode=EA UOM VL 02 Alias=Each, EACH UOM_VL_02_ExportValue=Each                                                                                                    |
|                                 |          | If a line item unit of measure was extracted as <b>EACH</b> , and this parameter is set to <b>YES</b> , the value written to the XML file will be <b>EA</b> , because that is the <i>ISOCode</i> setting that corresponds to the <i>Alias</i> parameter for this UOM group, where the extracted value exists in the comma-separated list of aliases.                              |
|                                 |          | If this parameter is set to <b>NO</b> the value that will be written to the <i><uom></uom></i> tag for the line item in the output XML file will be the corresponding (optional) <i>ExportValue</i> for the extracted UOM value, as defined in the UOM section of the project configuration. In the example given above, the value written to the XML file would be <b>Each</b> . |
|                                 |          | If the Export Custom Unit of Measure Value to XML feature is not enabled, or if the extracted Alias cannot be found in the project configuration, or if the Export Value setting is not configured, the extracted unit of measure will be written to the XML file.                                                                                                    |
| IFVEnableIVRForce<br>Validation | YES/NO   | If this parameter is set to <b>YES</b> the Verifier user can forcibly validate a document by selecting one of the <i>Invalid Reason</i> options defined in the <i>IFVInvalidReasonGroups</i> parameter. This allows the document to pass through to export with known invalid values in one or more of the extraction fields.                                                     |
| IFVInvalidReasonGroups          | Freetext | Comma-separated list of Invalid Reason groups that, if selected by the Verifier user, will cause the document to be considered valid and ready for export, irrespective of whether one or more fields failed validation.                                                                                                    |
|                                 |          | For example, assume the project administrator added the following custom invalid reasons to the project configuration:                                                                                                    |
|                                 |          | IVR VL 10 Rule=SETAMOUNTSTOVALID  IVR_VL_10_VerifierDisplay=COULD NOT VALIDATE DOCUMENT  IVR_VL_10_ExportCode=10  IVR_VL_11 Rule=SETAMOUNTSTOVALID  IVR_VL_11 VerifierDisplay=KNOWN INVALID DOCUMENT                                                                                                    |

| Parameter                     | Type     | Description                                                                                                    |
|-------------------------------|----------|----------------------------------------------------------------------------------------------------|
|                               |          | IVR_VL_11_ExportCode=11                                                                                                    |
|                               |          | To enable the Verifier user to select either of the above Invalid Reasons to forcibly validate a document and release it for export, this parameter should be configured as follows:                                                           |
|                               |          | WFR VL IFVInvalidReasonGroups=10,11                                                                                                    |
| FXIFormatXMLforOIT            | YES/NO   | If set to <b>YES</b> , one or more functions of the Format XML for OIT feature will be enabled, depending on which are configured.                                                                                                    |
|                               |          | If set to <b>NO</b> , none of the functions provided by this feature will be enabled.                                                                                                    |
|                               |          | When this setting is set to <b>YES</b> it is important that the following settings in the EXP section have their values removed:                                                                                                    |
|                               |          | EXP_VL_XMLTableLineType= EXP_VL_XMLTableQuantity= EXP_VL_XMLTableUOM= EXP_VL_XMLTableUnitPrice=                                                                                                    |
|                               |          | Failure to remove those values will not prevent this feature from working correctly, but will result in duplicate tags being written to the XML output. Instead, the following settings in the EXP section must be set as follows:             |
|                               |          | EXP_VL_XMLTableOITLineType=lineType EXP_VL_XMLTableOITQuantity=quantity EXP_VL_XMLTableOITUOM=UOM EXP_VL_XMLTableOITUnitPrice=unitPrice                                                                                                    |
| FXIDefaultLineType            | Freetext | Defines the line type value that should be used by default when the sample is configured to set blank values to the default or to replace defined values with the default.                                                                     |
| FXISetBlanksToDefault         | YES/NO   | If set to YES, the line type tag in the XML output will be populated with the value defined in FXIDefaultLineType. If set to NO any lines where the line type is blank will have an empty tag written to the XML.                              |
| FXILineTypesToDefault         | Freetext | Comma-separated list that defines which line type value(s) should be replaced with the value defined in <b>FXIDefaultLineType</b> when it is written to the XML file.                                                                          |
|                               |          | This setting can be useful in implementations where the item category is being used for Service PO determination, in which case the value from the defined item category field would typically be written to the XML file as the line type.    |
|                               |          | Leave this setting blank if no line type values should be set to the defined default value.                                                                                                    |
| FXIEmptyQUPUOMforLine<br>Type | Freetext | Comma-separated list that defines which line types should have empty quantity, unit price and UOM tags in the XML output file. The value(s) specified here should match the values in the line type field of the line item.                    |
|                               |          | Leave this setting blank if no line types should be written to the XML file with empty quantity, unit price and UOM fields (i.e. the actual values should be written to the XML file).                                                         |
| FXIFlipLineQUPforPOType       | Freetext | Comma-separated list that defines which line types should be written to the XML file with the quantity and unit price values transposed. If enabled, the quantity value will be written to the unit price tag in the XML file, and vice versa. |
|                               |          | Leave this setting blank if this flip should not occur for any line types.                                                                                                    |